Querido Padre/Guardian,

Gracias por participar en el futuro educativo de su hijo. Nos da mucho gusto proveer este servicio a los padres de nuestros estudiantes. Aqui hay algunos pasos a seguir para obtener la infomación como asistencia, calificaciones y disciplina. **Solo un recordatorio, la información podría estar por lo menos un dia atrasada.** 

Primero usted necesita estar en el Internet. Una vez que usted está ahi usted necesitara ir a la página principal de Seymour Community a www.scsc.k12.in.us.

Haga click en la conexion que dice STI Home

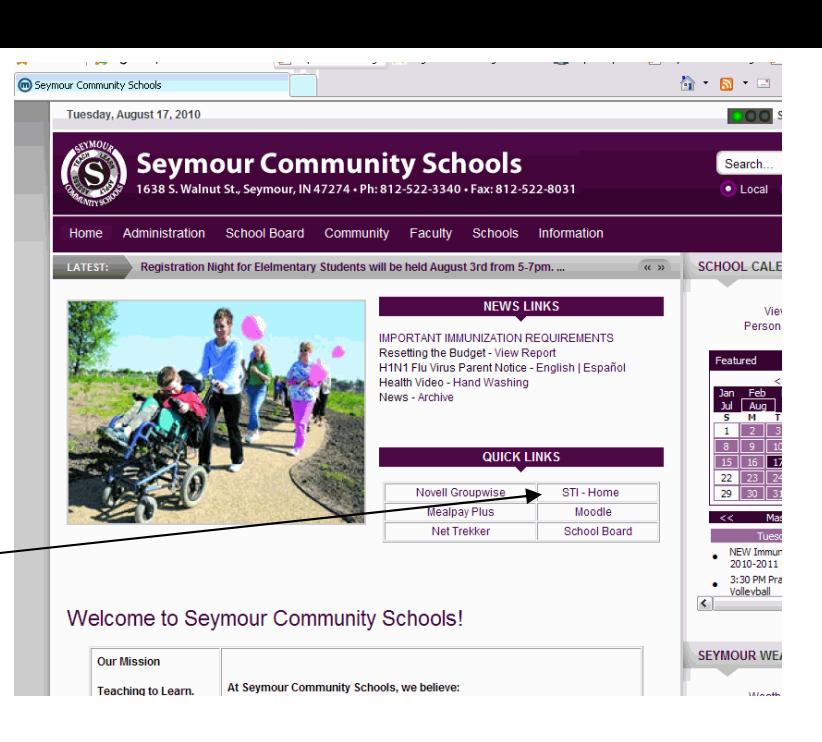

## **Select District**

Una vez que haya llegado a esta página vera una página que le pide que elija el distrito. Se trata de un cuadro desplegable. Al principio dirá C.A. Beard Memorial School Corp. A la derecha hay un botón que se ve como una v chica. Haga click en ella y seleccione Seymour Community Schools. Después haga click en "submit".

## State: Indiana

If this is not your state, click here to change it.

C.A. Beard Memorial School Corp

Select your school district below, then click the "SUBMIT" button.

Submit

 $\checkmark$ 

La siguiente pantalla le permitirá escoger cualquiera de nuestras escuelas.

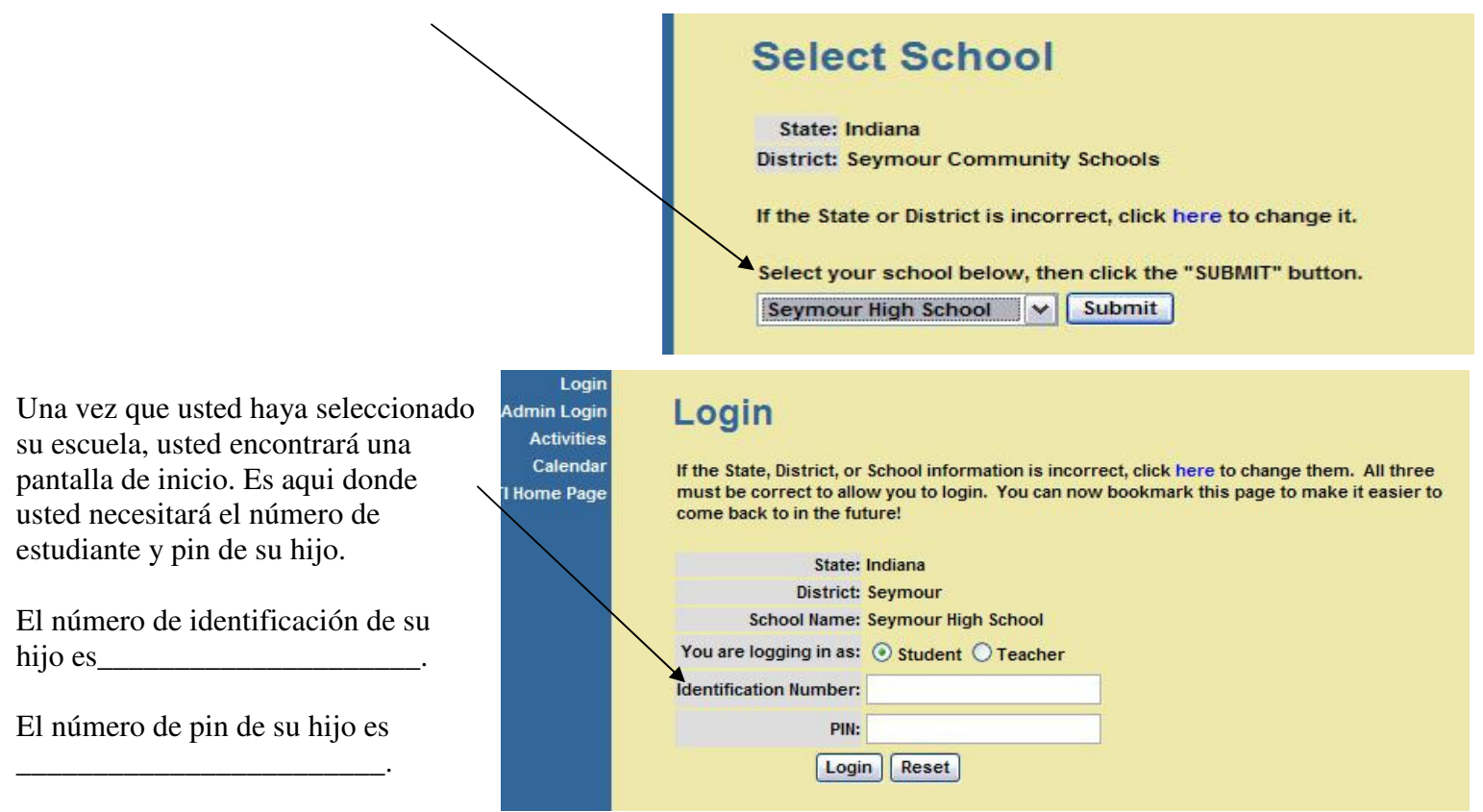

Usted solamente tendrá acceso a los archivos de su hijo(os). Nadie más deberá tener acceso a su hijo (os) tampoco. Por favor contacte a la secretaria de la escuela de su hijo si usted tiene problemas para iniciar.